# Bedienungsanleitung<br>Sichtweite Sensor VS2k-UMB / VS20k-UMB

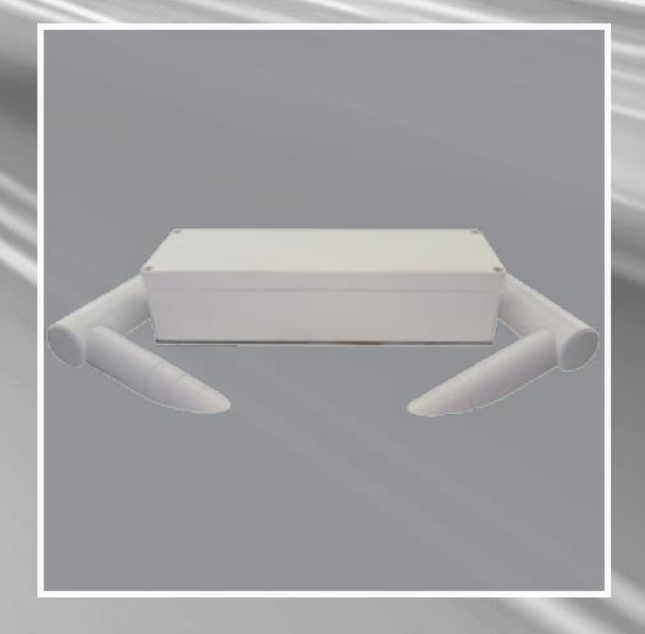

## **Jufft** www.lufft.de

#### **Inhaltsverzeichnis**

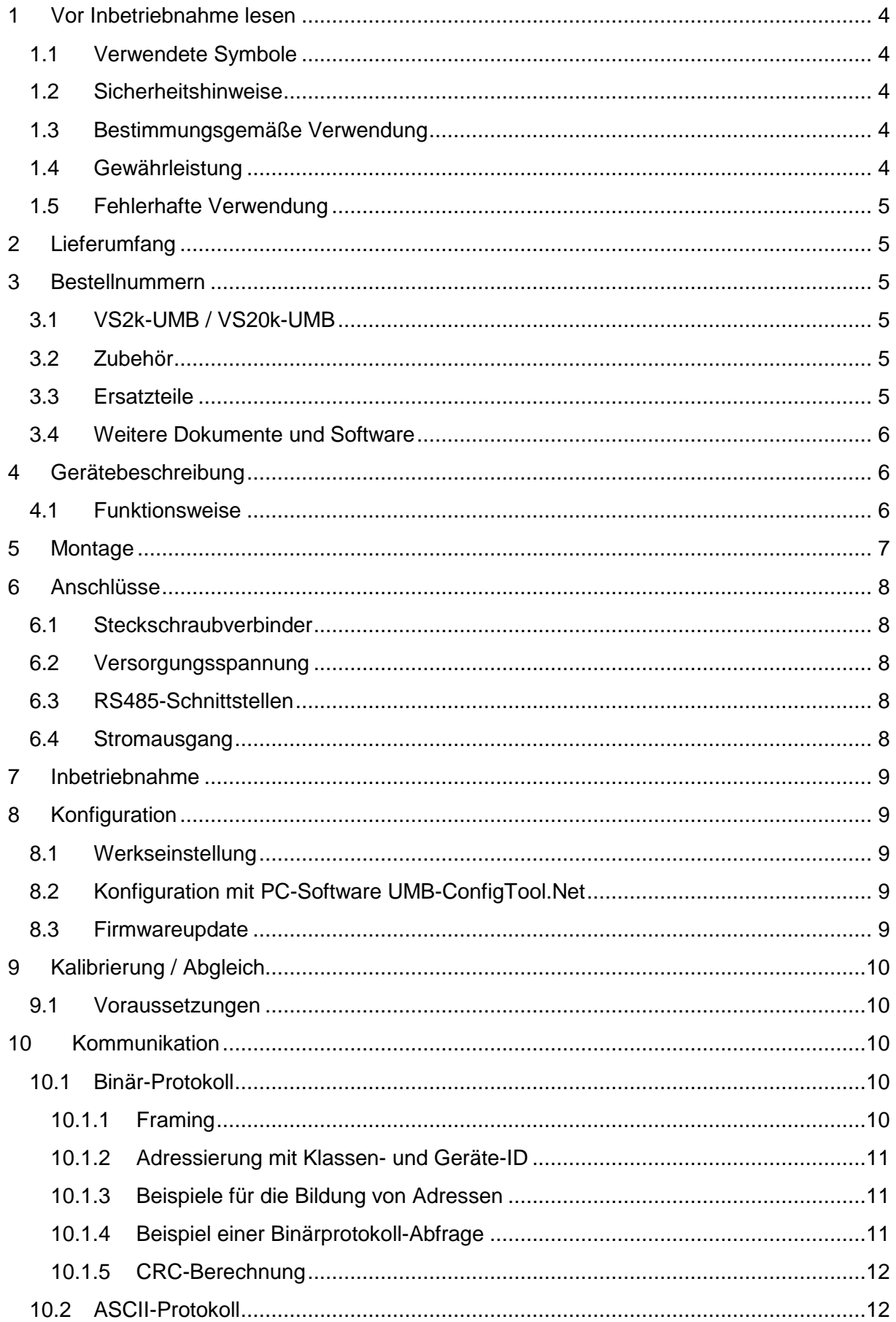

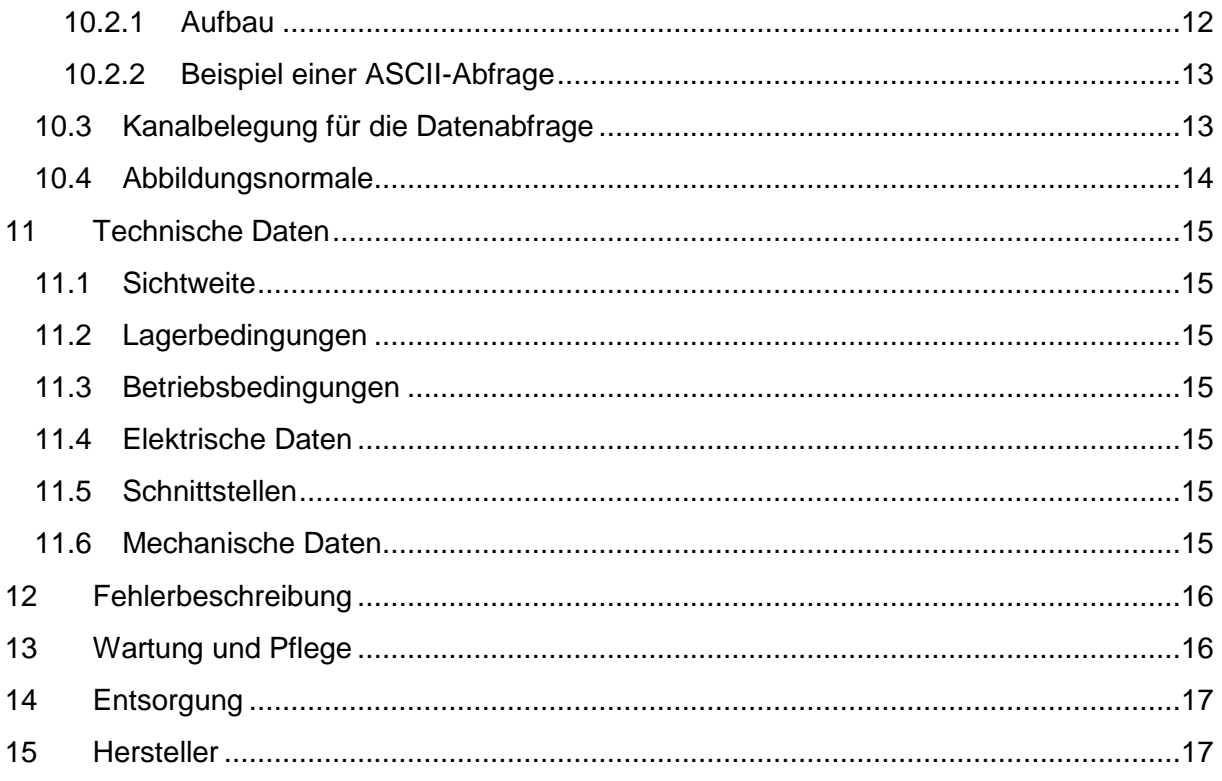

#### <span id="page-3-0"></span>**1 Vor Inbetriebnahme lesen**

Vor der Verwendung des Gerätes ist die Bedienungsanleitung aufmerksam zu lesen und in allen Punkten zu befolgen.

#### <span id="page-3-1"></span>**1.1 Verwendete Symbole**

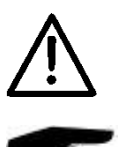

Wichtiger Hinweis auf mögliche Gefahren für den Anwender

Wichtiger Hinweis für die korrekte Funktion des Gerätes

#### <span id="page-3-2"></span>**1.2 Sicherheitshinweise**

- Die Montage und Inbetriebnahme darf nur durch ausreichend qualifiziertes Fachpersonal erfolgen.
- Niemals an spannungsführenden Teilen messen oder spannungsführende Teile berühren.
- Technische Daten, Lager- und Betriebsbedingungen beachten.

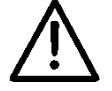

Der Sichtweitensensor VS2k emittiert unsichtbare IR-Strahlung und ist in die Risikogruppe 1 (geringes Risiko) gemäß DIN EN 62471:2009 "Photobiologische Sicherheit von Lampen und Lampensystemen" eingeordnet. Folgende Sicherheitshinweise sind zu beachten:

- Nicht unnötig in den Strahl blicken
- Expositionsdauern von mehr als 500s können zu einer Schädigung des Auges führen
- Nach längerem Blicken in den Strahl die Augen mindestens 60s vom Strahl abwenden
- Den Strahl nicht direkt mit Teleskopoptiken betrachten

#### <span id="page-3-3"></span>**1.3 Bestimmungsgemäße Verwendung**

- Das Gerät darf nur innerhalb der spezifizierten technischen Daten betrieben werden.
- Das Gerät darf nur unter den Bedingungen und für die Zwecke eingesetzt werden, für die es konstruiert wurde.
- Die Betriebssicherheit und Funktion ist bei Modifizierung oder Umbauten nicht mehr gewährleistet.

#### <span id="page-3-4"></span>**1.4 Gewährleistung**

Die Gewährleistung beträgt 24 Monate ab Lieferdatum. Wird die bestimmungsgemäße Verwendung missachtet, erlischt die Gewährleistung.

#### <span id="page-4-6"></span><span id="page-4-0"></span>**1.5 Fehlerhafte Verwendung**

- Bei fehlerhafter Montage
	- funktioniert das Gerät möglicherweise nicht
	- kann das Gerät dauerhaft beschädigt werden
	- kann Verletzungsgefahr durch Herabfallen des Gerätes bestehen
- Wird das Gerät nicht ordnungsgemäß angeschlossen
	- funktioniert das Gerät möglicherweise nicht
	- kann dieses dauerhaft beschädigt werden
	- besteht unter Umständen die Gefahr eines elektrischen Schlags

#### <span id="page-4-1"></span>**2 Lieferumfang**

Die Lieferung enthält folgende Komponenten:

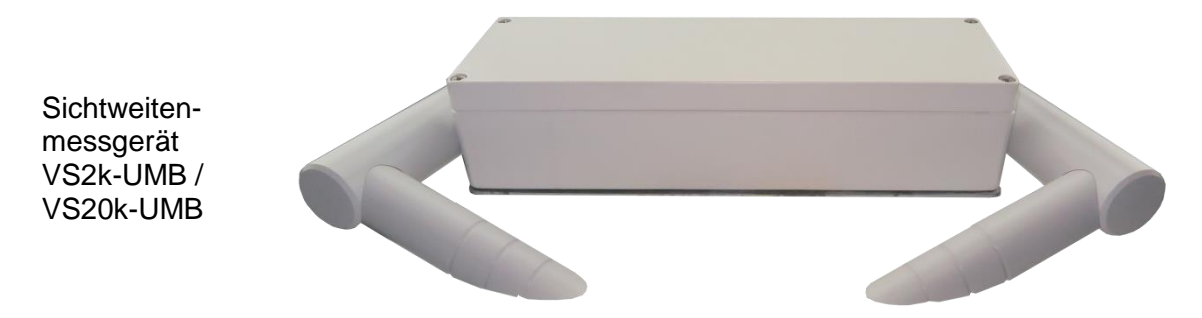

Anschlusskabel 10 m *ohne Abb.*

#### <span id="page-4-2"></span>**3 Bestellnummern**

#### <span id="page-4-3"></span>**3.1 VS2k-UMB / VS20k-UMB**

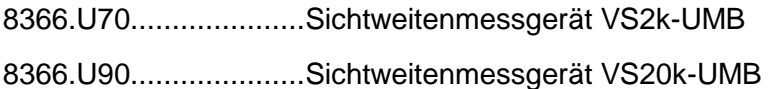

#### <span id="page-4-4"></span>**3.2 Zubehör**

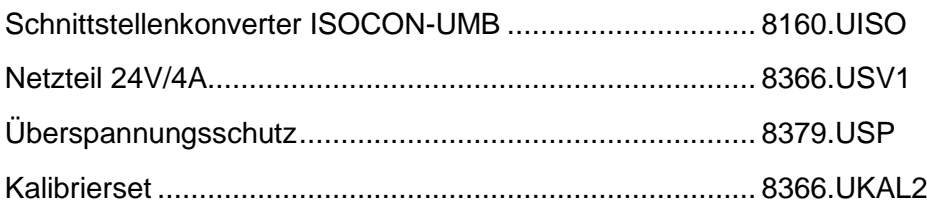

#### <span id="page-4-5"></span>**3.3 Ersatzteile**

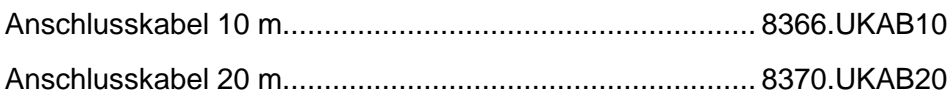

#### **3.4 Weitere Dokumente und Software**

Im Internet unter [www.lufft.de](http://www.lufft.de/) finden Sie folgende Dokumente und Software zum Herunterladen:

- Bedienanleitung ............ dieses Dokument
- UMB-Protokoll............... Kommunikationsprotokoll der UMB-Geräte
- Firmware....................... aktuelle Firmware des Gerätes
- UMB-ConfigTool.Net..... PC-Konfigurationssoftware für UMB-Sensoren

#### <span id="page-5-0"></span>**4 Gerätebeschreibung**

Das VS2k-UMB / VS20k-UMB ist ein Sichtweitenmessgerät zur Ermittlung der optischen Sichtweite im Bereich 0 – 2000 m / 0 – 20000 m, wie sie z.B. bei Umfelddatenerfassungen in Verkehrsbeeinflussungsanlagen benötigt wird.

#### <span id="page-5-1"></span>**4.1 Funktionsweise**

Die Ermittlung der Sichtweite erfolgt durch die Messung des Reflektionsgrades nach dem Prinzip der 42°-Vorwärtsstreuung<sup>1</sup>.

Die sich im Messfeld befindlichen Teilchen (z.B. Nebeltropfen) streuen das vom Sender ausgestrahlte Infrarotlicht. Der Empfänger misst den Anteil des gestreuten Lichts und ermittelt daraus den Reflektionsgrad. Aus diesem wird unter Berücksichtigung des eingestellten Grenzkontrastes die Sichtweite errechnet.

Die gemessenen Werte werden über die RS485-Schnittstelle abgefragt oder als Analogsignal über den Stromausgang ausgegeben.

Der Anschluss des Gerätes erfolgt über einen 8-poligen Schraubsteckverbinder mit dem dazugehörigen Anschlusskabel.

Für die Konfiguration und zur Messwertabfrage bei der Inbetriebnahme steht eine Windows-PC-Software zur Verfügung.

<sup>1</sup> 1 In der horizontalen Ebene

#### <span id="page-6-0"></span>**5 Montage**

Die Montage erfolgt an einem Mast (Durchmesser 40mm … 80mm) mit der mitgelieferten Mastbefestigung.

Um eine langfristige und korrekte Funktion zu gewährleisten, sind folgende Punkte zu befolgen:

- Montagehöhe mind. 1,5 Meter über dem Boden
- Messöffnung von der Fahrbahn abwenden
- Abstand zur Fahrbahn > 2 Meter
- Im Abstand von 50 cm keine anderen Geräte ober- oder unterhalb des VS2k-UMB / VS20k-UMB montieren
- Im Abstand von 2 Metern dürfen sich keine Gegenstände (Masten, Bäume, Grass, Sträucher usw.) vor der Messöffnung befinden

Montageskizze:

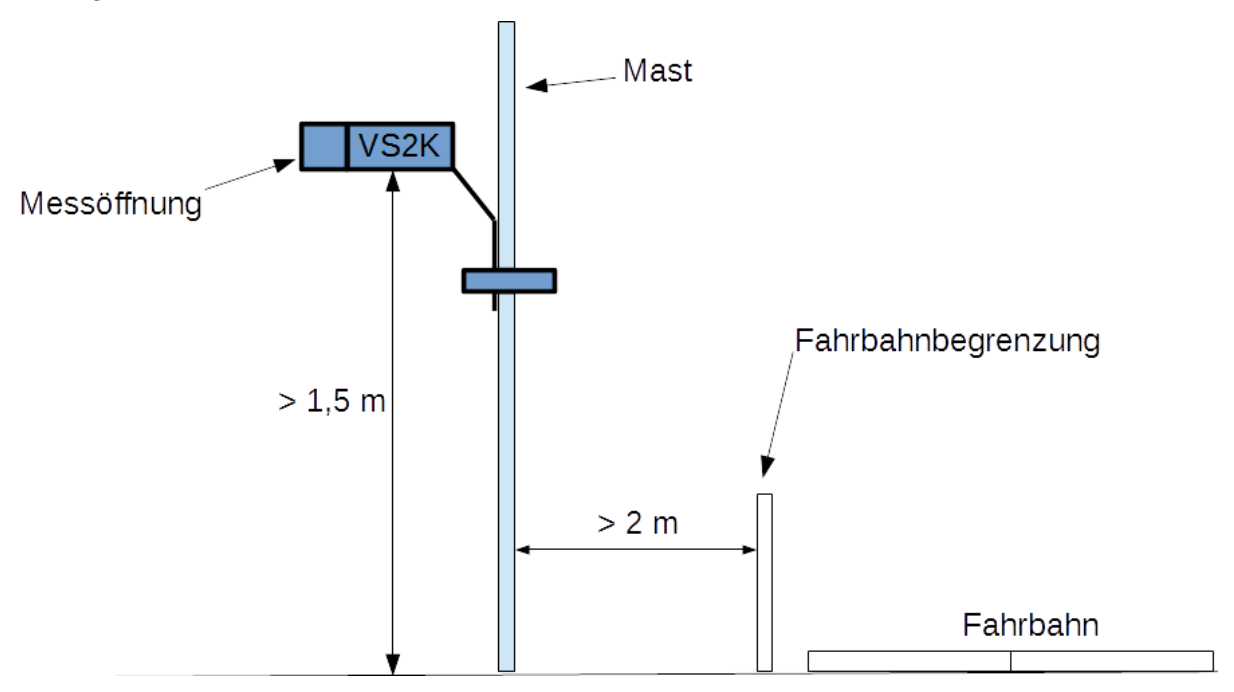

#### **ACHTUNG:**

- Für die Montage am Mast sind nur zugelassene und geprüfte Hilfsmittel (Leiter, Steiger usw.) zu verwenden.
- Es müssen alle geltenden Vorschriften bei der Arbeit in dieser Höhe beachtet werden.
- Der Mast muss ausreichend dimensioniert und verankert sein.
- Der Mast muss vorschriftsmäßig geerdet sein.
- Bei der Arbeit am Fahrbahnrand und in Fahrbahnnähe sind die entsprechenden Sicherheitsvorschriften zu beachten.

#### Bei fehlerhafter Montage

- funktioniert das Gerät möglicherweise nicht
- kann das Gerät dauerhaft beschädigt werden
- kann Verletzungsgefahr durch Herabfallen des Gerätes bestehen

#### <span id="page-7-0"></span>**6 Anschlüsse**

#### <span id="page-7-1"></span>**6.1 Steckschraubverbinder**

Auf der Unterseite des Gerätes befindet sich ein 8-poliger Steckschraubverbinder. Dieser dient zum Anschluss der Versorgungsspannung und der Schnittstellen mit dem dazugehörigen Anschlusskabel.

- 1.... weiß......negative Versorgungsspannung
- 2.... braun....positive Versorgungsspannung
- 3.... grün......RS485\_A
- 4.... gelb ......RS485\_B
- 5.... grau......nicht belegt
- 6....rosa ......nicht belegt
- 7.... blau ......Stromausgang (-)
- 8....rot.........Stromausgang (+)

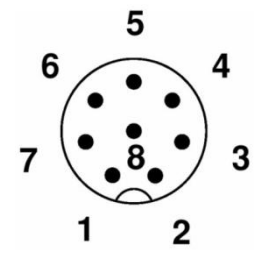

Die Kabelkennzeichnung entspricht DIN 47100

#### **Die Schirmung des Anschlusskabels darf im Schaltschrank NICHT auf Erde gelegt werden!**

Wird das Gerät nicht ordnungsgemäß angeschlossen

- Funktioniert das Gerät möglicherweise nicht
- Kann dieses dauerhaft beschädigt werden
- Besteht unter Umständen die Gefahr eines elektrischen Schlags

#### <span id="page-7-2"></span>**6.2 Versorgungsspannung**

Die Versorgung des VS2k-UMB / VS20k-UMB erfolgt über eine Gleichspannung von 24VDC. Das verwendete Netzteil muss zum Betrieb von Geräten der Schutzklasse III (SELV) zugelassen sein

#### <span id="page-7-3"></span>**6.3 RS485-Schnittstellen**

Das Gerät verfügt über eine galvanisch getrennte Halbduplexe 2-Draht-RS485-Schnittstelle mit folgenden Einstellungen:

Datenbits: ...............................8 Stoppbit: ...................................1 Parität:................................keine Einstellbare Baudraten: ......1200, 2400, 4800, 9600, 19200\*, 28800, 57600

\* = Werkseinstellung und Baudrate für Firmwareupdate

#### <span id="page-7-4"></span>**6.4 Stromausgang**

Der Stromausgang ist galvanisch getrennt und kann wie folgt konfiguriert werden:

aus .................der Ausgang gibt 0 mA aus 4 ... 20 mA\* ....der Ausgang gibt die Sichtweite entsprechend der Konfiguration aus 20 ... 4 mA......invertiert die Ausgabe der Sichtweite

Tritt ein Gerätefehler auf, wird der in der Konfiguration angegebene Fehlerstrom ausgegeben.

Der Lastwiderstand am Stromausgang muss kleiner 300 Ohm sein.

#### <span id="page-8-0"></span>**7 Inbetriebnahme**

Nachdem das VS2k-UMB / VS20k-UMB an die Stromversorgung angeschlossen wird muss ein rappelndes Geräusch hörbar werden. Es stammt vom Spinnenschreck, der zunächst beim Einschalten und später in unregelmäßigen Abständen aktiviert wird, um Spinnen davon abzuhalten, ihre Netze an dem Gerät zu befestigen.

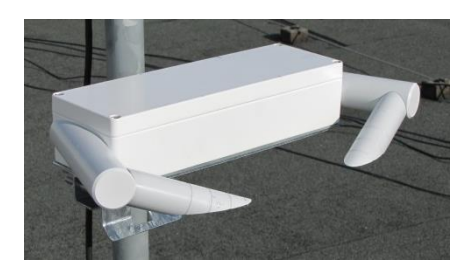

#### <span id="page-8-1"></span>**8 Konfiguration**

Für die Konfiguration stellt Lufft eine PC-Software zur Verfügung. Mit Hilfe dieser Software kann der Benutzer das Gerät nach seinen Bedürfnissen einstellen.

#### <span id="page-8-2"></span>**8.1 Werkseinstellung**

Im Auslieferungszustand hat das VS2k-UMB / VS20k-UMB folgende Einstellung:

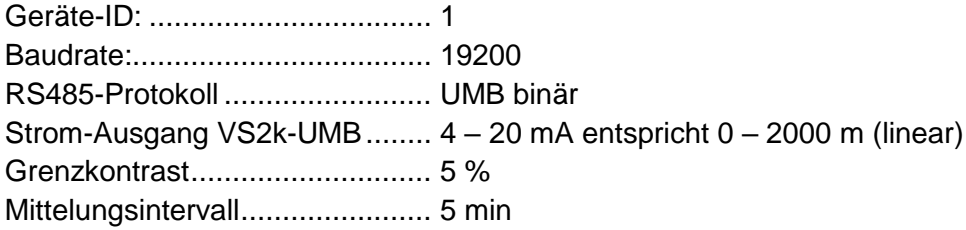

Werden mehrere VSx-Sensoren in einem UMB-Netzwerk betreiben, muss die ID geändert werden, da jedes Gerät eine eindeutige ID benötigt. Sinnvoll sind von eins an aufsteigende IDs.

#### <span id="page-8-3"></span>**8.2 Konfiguration mit PC-Software UMB-ConfigTool.Net**

Die Funktionsweise der Konfigurationssoftware UMB-ConfigTool.Net und die zur Konfiguration notwendigen Einzelschritte sind in der Onlinehilfe der Software ausführlich beschrieben.

#### <span id="page-8-4"></span>**8.3 Firmwareupdate**

Die Beschreibung des Firmwareupdates befindet sich in der Anleitung des UMB-ConfigTool.Net.

#### <span id="page-9-5"></span><span id="page-9-0"></span>**9 Kalibrierung / Abgleich**

Das Gerät wird mit einer Werkskalibrierung ausgeliefert. Der empfohlene Kalibrierintervall beträgt 12 Monate. Auf Anfrage kann auch eine Vor-Ort-Kalibrierung angeboten werden.

#### <span id="page-9-1"></span>**9.1 Voraussetzungen**

- Sichtweite muss mindestens 2000 m betragen
- kein Niederschlag
- PC / Laptop mit serieller Schnittstelle
- UMB-ConfigTool.Net (PC-Software)
- Kalibrierset (Lufft Art.-Nr.: 8366.UKAL2)

Eine genaue Anleitung zur Durchführung der Kalibrierung finden Sie in der Online-Hilfe der Software UMB-ConfigTool.Net.

#### <span id="page-9-2"></span>**10 Kommunikation**

Entsprechend der Konfiguration des Gerätes, kann die Sichtweite im Binär- oder ASCII-Protokoll abgefragt werden.

#### <span id="page-9-3"></span>**10.1 Binär-Protokoll**

In dieser Betriebsanleitung ist lediglich ein Beispiel einer Online-Datenabfrage beschrieben. Die genaue Funktionsweise entnehmen Sie bitte der aktuellen Version des Dokuments "UMB-Protokoll".

#### <span id="page-9-4"></span>**10.1.1 Framing**

Der Daten-Frame ist wie folgt aufgebaut:

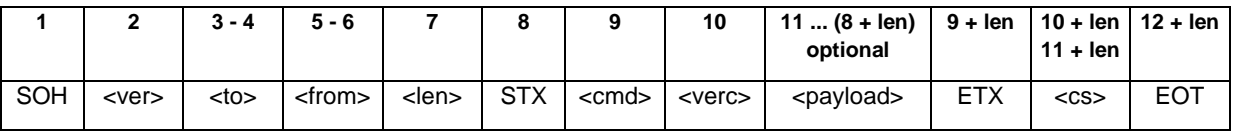

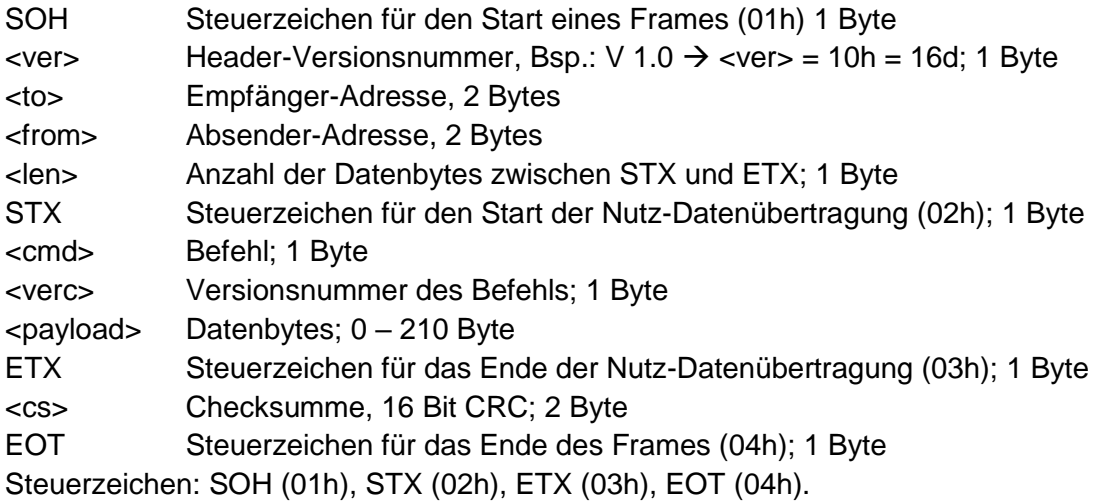

#### **10.1.2 Adressierung mit Klassen- und Geräte-ID**

Die Adressierung erfolgt über eine 16-Bit Adresse. Diese gliedert sich in eine Sensorklassen-ID und eine Geräte-ID

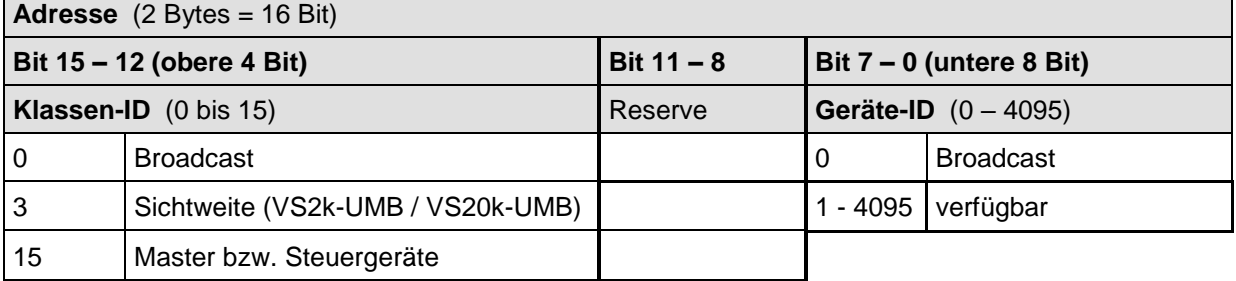

Bei Klassen und Geräten ist jeweils die ID = 0 als Broadcast vorgesehen. So ist es möglich, einen Broadcast auf eine bestimmte Klasse zu senden. Dies ist allerdings nur sinnvoll möglich, wenn sich am Bus nur ein Gerät dieser Klasse befindet.

#### <span id="page-10-0"></span>**10.1.3 Beispiele für die Bildung von Adressen**

Soll z.B. ein VS2k-UMB mit der Geräte-ID (Seriennummer) 0001 adressiert werden, geschieht das wie folgt:

Klassen-ID für Sichtweite ist 3d = 3h Geräte-ID (Seriennummer) ist z.B. 001d = 001h

Setzt man die Klassen- und Geräte-ID zusammen ergibt sich eine Adresse 3001h (12289d).

#### <span id="page-10-1"></span>**10.1.4 Beispiel einer Binärprotokoll-Abfrage**

Soll z.B. ein Sichtweitensensor mit der Geräte-ID (Seriennummer) 0001 nach der aktuellen Sichtweite (0 – 2000 m) von einem PC abgefragt werden, geschieht das wie folgt:

Sensor:

Klassen-ID für Sichtweitensensor ist 3 = 3h Geräte-ID (Seriennummer) ist 0001 = 0001h

Setzt man die Klassen- und Geräte-ID zusammen ergibt sich eine Ziel-Adresse 3001h.

PC:

Klassen-ID für **PC (Master-Gerät)** ist 15 = Fh

PC-ID ist z.B. 22 = 016h

Setzt man die Klassen- und PC-ID zusammen ergibt sich eine Absender-Adresse F016h

Die Länge <len> beträgt für den Befehl Onlinedatenabfrage 4d = 04h,

das Kommando für Onlinedatenabfrage ist 23h,

die Versionsnummer des Befehls ist 1.0 = 10h.

In der <payload> steht die Kanalnummer; wie aus der Kanalliste ersichtlich ist, steht die aktuelle Sichtweite  $0 - 2000$  m in Kanal 601d = 259h

Die berechnete CRC beträgt D40Dh

#### **Die Anfrage an das Gerät:**

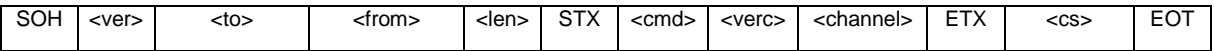

<span id="page-11-3"></span>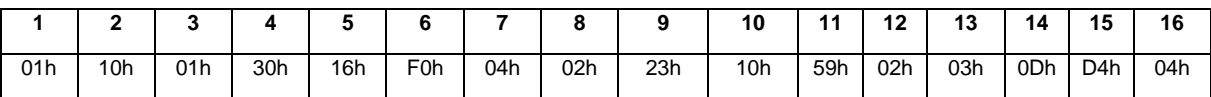

#### **Die Antwort des Gerätes:**

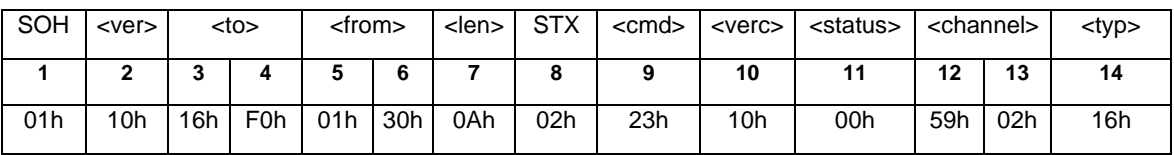

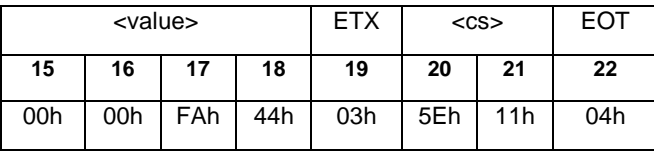

 $\epsilon$ status $>$  = Gerät o.k. <typ> = Datentyp des folgenden Wertes; 16h = Float (4 Byte, IEEE Format) <value> = 44FA0000h entspricht als Floatwert 2000,00 Die Sichtweite beträgt also 2000 m.

Mit Hilfe der Checksumme (115Eh) kann die korrekte Datenübertragung überprüft werden.

**ACHTUNG:** Bei der Übertragung von Word- und Float-Variablen wie z.B. der Adressen oder der CRC gilt Little Endian (Intel, lowbyte first). Das bedeutet erst das LowByte und dann das HighByte.

#### <span id="page-11-0"></span>**10.1.5 CRC-Berechnung**

Berechnung der CRC erfolgt nach folgenden Regeln:

Norm: CRC-CCITT

Polynom:  $1021h = x^{16} + x^{12} + x^5 + 1$  (LSB-first-Mode)

Startwert: FFFFh

(Achtung! Im Gegensatz zu früheren Lufft-Protokollen ist hier der Startwert für die CRC-Berechnungen nicht 0h sondern FFFFh nach CCITT!!)

Weitere Informationen finden Sie in der Beschreibung einer CRC-Berechnung aus dem UMB-Protokoll V1\_0.

#### <span id="page-11-1"></span>**10.2 ASCII-Protokoll**

Über das ASCII-Protokoll kann auf einfache Weise mit Geräten kommuniziert werden.

Das ASCII-Protokoll dient ausschließlich zur Onlinedaten-Abfrage und ist nicht über eine CRC gesichert. Bei einem unverständlichen ASCII-Kommando reagiert das Gerät nicht!

#### <span id="page-11-2"></span>**10.2.1 Aufbau**

Ein ASCII-Befehl wird durch das Zeichen ,&' eingeleitet und mit den Zeichen CR (0Dh) abgeschlossen. Zwischen den einzelnen Blöcken steht jeweils ein Leerzeichen (20h); dargestellt mit einem Unterstrich, '. Zeichen, die einen ASCII-Wert repräsentieren, stehen in einfachen Anführungszeichen.

#### **10.2.2 Beispiel einer ASCII-Abfrage**

Soll z.B. ein Sichtweitensensor mit der Geräte-ID (Seriennummer) 0001 nach der aktuellen Sichtweite (0 – 2000 m) von einem PC abgefragt werden, geschieht das wie folgt:

Mit dem Kommando "M" wird ein Messwert eines bestimmten Kanals abgefragt.

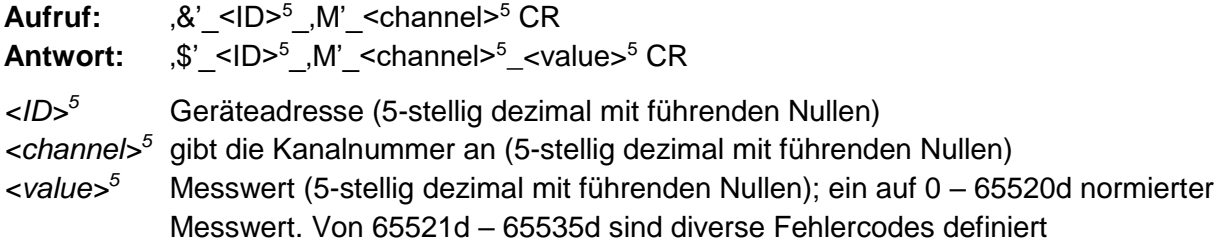

#### **Beispiel:**

Aufruf: &\_12289\_M\_00601

Mit diesem Aufruf wird Kanal 601 von dem Gerät mit der Adresse 12289 (VS2k-UMB mit der Geräte-ID 0001) abgefragt.

Antwort: \$\_12289\_M\_00601\_03456

Mit der Normierung für die Sichtweite ergibt sich dann folgende Rechnung:

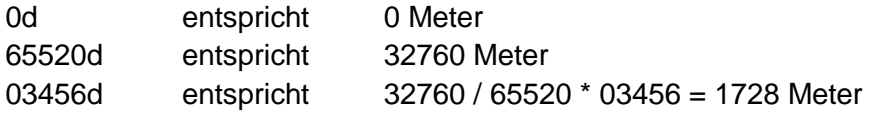

#### <span id="page-12-0"></span>**10.3 Kanalbelegung für die Datenabfrage**

Die hier beschriebene Kanalbelegung gilt für die Onlinedatenabfrage im Binärprotokoll. Im ASCII-Protokoll werden alle Kanäle im Abbildungsnormal ausgegeben.

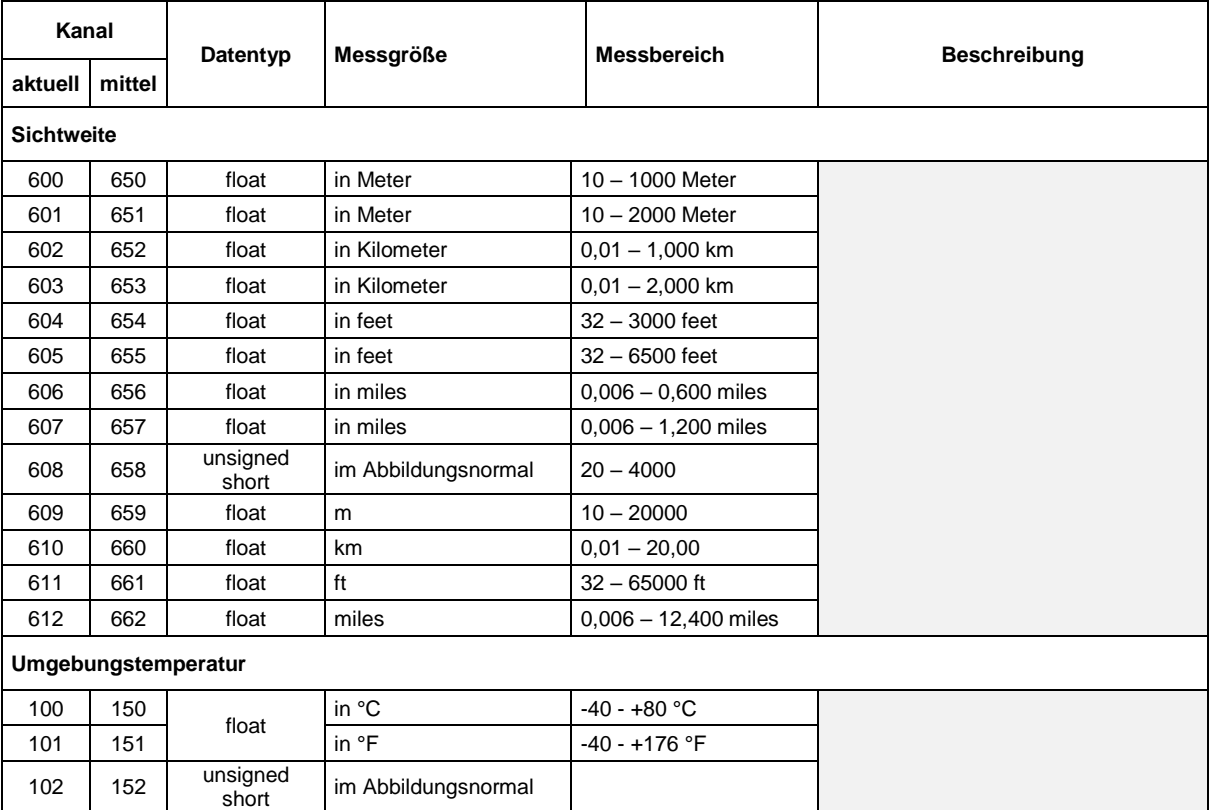

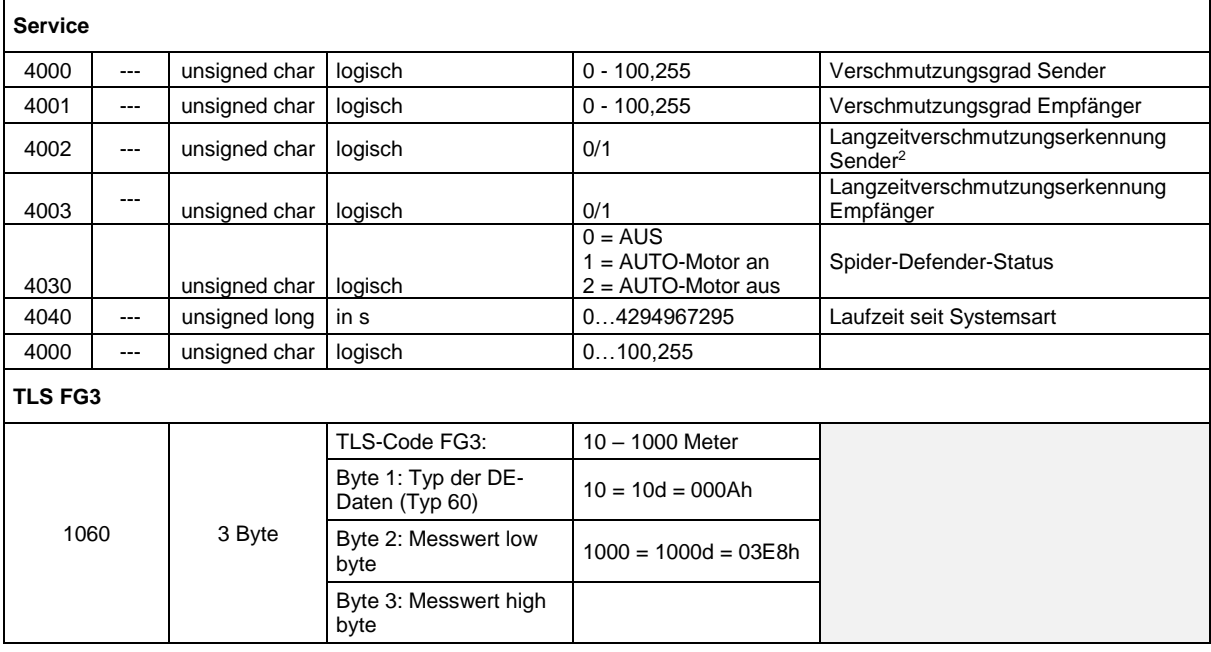

Der aktuelle Wert gibt den aktuell gemessenen Wert aus. Beim Mittelwert werden die Messwerte über den in der Konfiguration angegebenen Zeitraum gemittelt.

#### <span id="page-13-0"></span>**10.4 Abbildungsnormale**

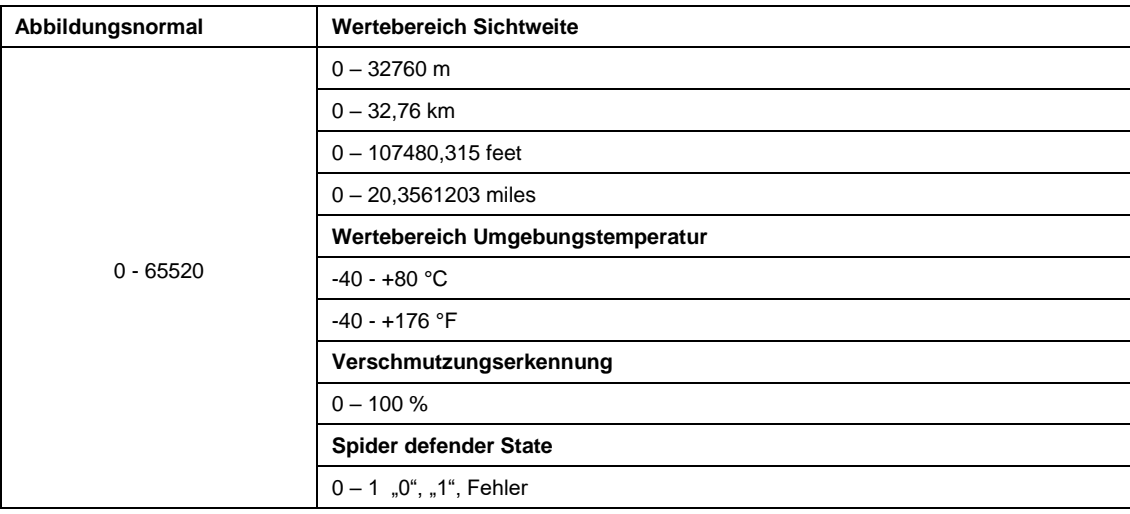

-

 $^2$  Die Langszeitverschmutzung wird nur bei Dunkelheit gemessen um einen Streulicht-Einfluss auszuschließen. Zusätzlich wird die Langzeitverschmutzung bei jedem Geräte-Start verifiziert um unnötige Wartungen zu vermeiden. Aus diesem Grund sind die entsprechenden Kanäle die ersten 15 Minuten nach dem Gerätestart nicht abfragbar (BUSY). Diese Art der Verifizierung ermöglich eine schnelle Wartung ohne manuelle Änderungen in der Konfiguration durchführen zu müssen. Der aktuelle Verschmutzungsgrad ist jederzeit über die entsprechenden Kanäle (4000 und 4002) auslesbar.

#### <span id="page-14-0"></span>**11 Technische Daten**

#### <span id="page-14-1"></span>**11.1 Sichtweite**

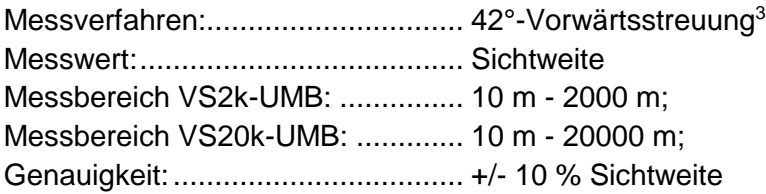

#### <span id="page-14-2"></span>**11.2 Lagerbedingungen**

zulässige Lagertemperatur: ............ -40 °C ... +70 °C zulässige rel. Feuchte:.......................... 0 ... 100 % r.H. (nicht kondensierend) ....................................................... 0 … 98 % (in Verpackung)

#### <span id="page-14-3"></span>**11.3 Betriebsbedingungen**

zulässige Betriebstemperatur: ........ -40 °C ... +60 °C zulässige rel. Feuchte:.................... 0 ... 100 % r.H.

#### <span id="page-14-4"></span>**11.4 Elektrische Daten**

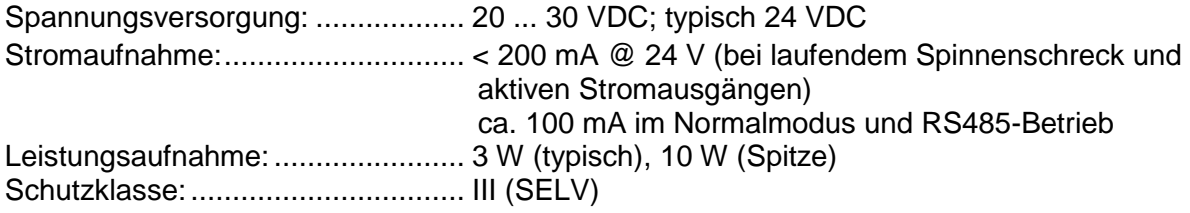

#### <span id="page-14-5"></span>**11.5 Schnittstellen**

RS485 (2-Draht, Halbduplex) für Konfiguration und Messwertabfrage Analogausgang (4 – 20mA) für Messwertausgabe

#### <span id="page-14-6"></span>**11.6 Mechanische Daten**

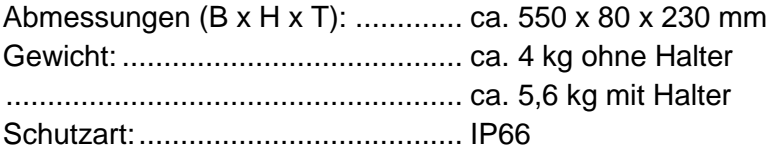

1

<sup>&</sup>lt;sup>3</sup> In der horizontalen Ebene.

### <span id="page-15-0"></span>**12 Fehlerbeschreibung**

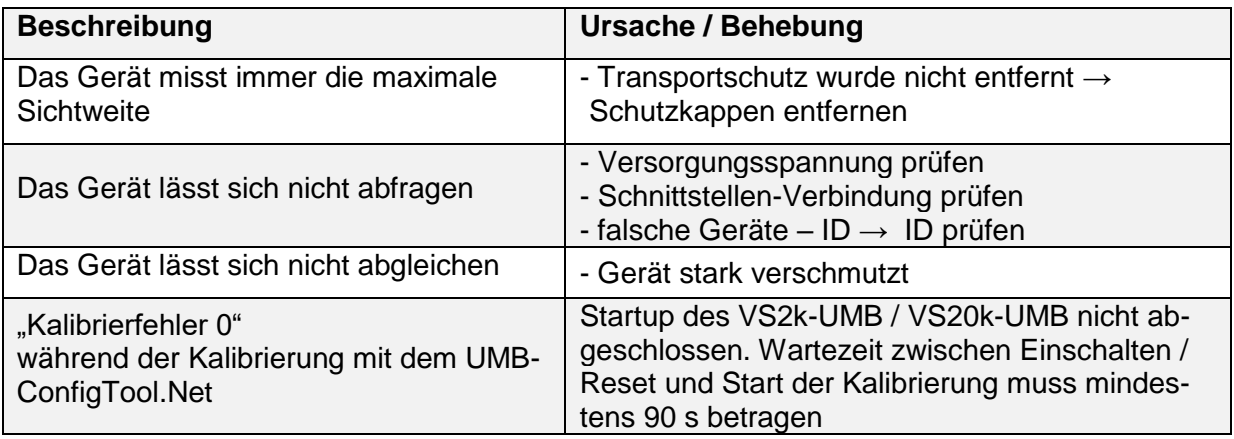

#### <span id="page-15-1"></span>**13 Wartung und Pflege**

Für einen reibungslosen Betrieb empfiehlt es sich, folgende Überprüfungen und Wartungsarbeiten regelmäßig vorzunehmen:

- Optik auf Verschmutzung prüfen und ggf. reinigen mit fusselfreiem Tuch und evtl. Alkohol bzw. demineralisiertem Wasser
- Leitungen und Gehäuse auf Beschädigungen prüfen, ggf. Sensor oder Leitung tauschen.
- Sensor im empfohlenen Abgleichintervall rekalibrieren. Beachten Sie dabei die notwendigen Umgebungsbedingungen für eine Rekalibrierung!).

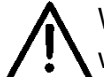

Während der Wartungsarbeiten muss das Gerät von der Versorgungsspannung getrennt werden.

Wartungsarbeiten, die ein Öffnen des Gehäuses erfordern, dürfen nur von geschultem Fachpersonal durchgeführt werden.

#### <span id="page-16-0"></span>**14 Entsorgung**

Das Gerät ist gemäß der Europäischen Richtlinien 2002/96/EG und 2003/108/EG (Elektround Elektronik-Altgeräte) zu entsorgen. Altgeräte dürfen nicht in den Hausmüll gelangen! Für ein umweltverträgliches Recycling und die Entsorgung Ihres Altgerätes wenden Sie sich an einen zertifizierten Entsorgungsbetrieb für Elektronikschrott.

#### <span id="page-16-1"></span>**15 Hersteller**

Für Fälle der Gewährleistung oder Reparatur wenden Sie sich bitte an:

#### **G. Lufft Mess- und Regeltechnik GmbH**

Gutenbergstraße 20 D-70736 Fellbach Postfach 4252 D-70719 Fellbach Tel: +49(0)711-51822-0 Fax: +49(0)711-51822-41 Mail: [info@lufft.de](mailto:info@lufft.de) [www.lufft.de](http://www.lufft.de/)

oder an Ihren lokalen Vertriebspartner.

#### G. LUFFT Mess- und **Regeltechnik GmbH**

Lufft Germany:<br>Fellbach Office:<br>Postal Address:<br>Gutenbergstrasse 20<br>D-70736 Fellbach<br>Address:<br>P.O. Box 4252<br>D-70719 Fellbach<br>Tel.: +49 (0)711 51822-0<br>Fax: +49 (0)711 51822-41<br>www.lufft.com<br>info@lufft.de

**Berlin Office:** Carl-Scheele-Strasse 16<br>D-12489 Berlin Phone: +49 711 51822-831<br>Fax: +49 711 51822-944

#### **Lufft North America:**

Lufft USA, Inc. 1110 Eugenia Place Unit B Carpinteria California 93013 USA Tel.: +01 919 556 0818 E-Mail: sales@lufftusainc.com www.lufft.com

Lufft China:<br>Shanghai Office:<br>Lufft (Shanghai)<br>Measurement & Control<br>Technology Co., Ltd.<br>Room 507 & 509, Building No.3,<br>Shanghai Yinshi Science and<br>Business Park,<br>No. 2568 Gudai Road,<br>Minhang District,<br>201199 Shanghai CHI winning District,<br>201199 Shanghai, CHINA<br>Tel: +86 21 5437 0890<br>Fax: +86 21 5437 0910 E-Mail: china@lufft.com www.lufft.cn

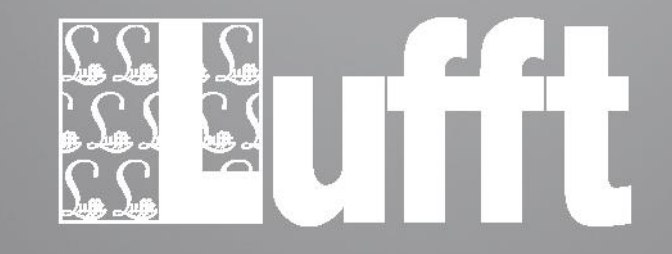

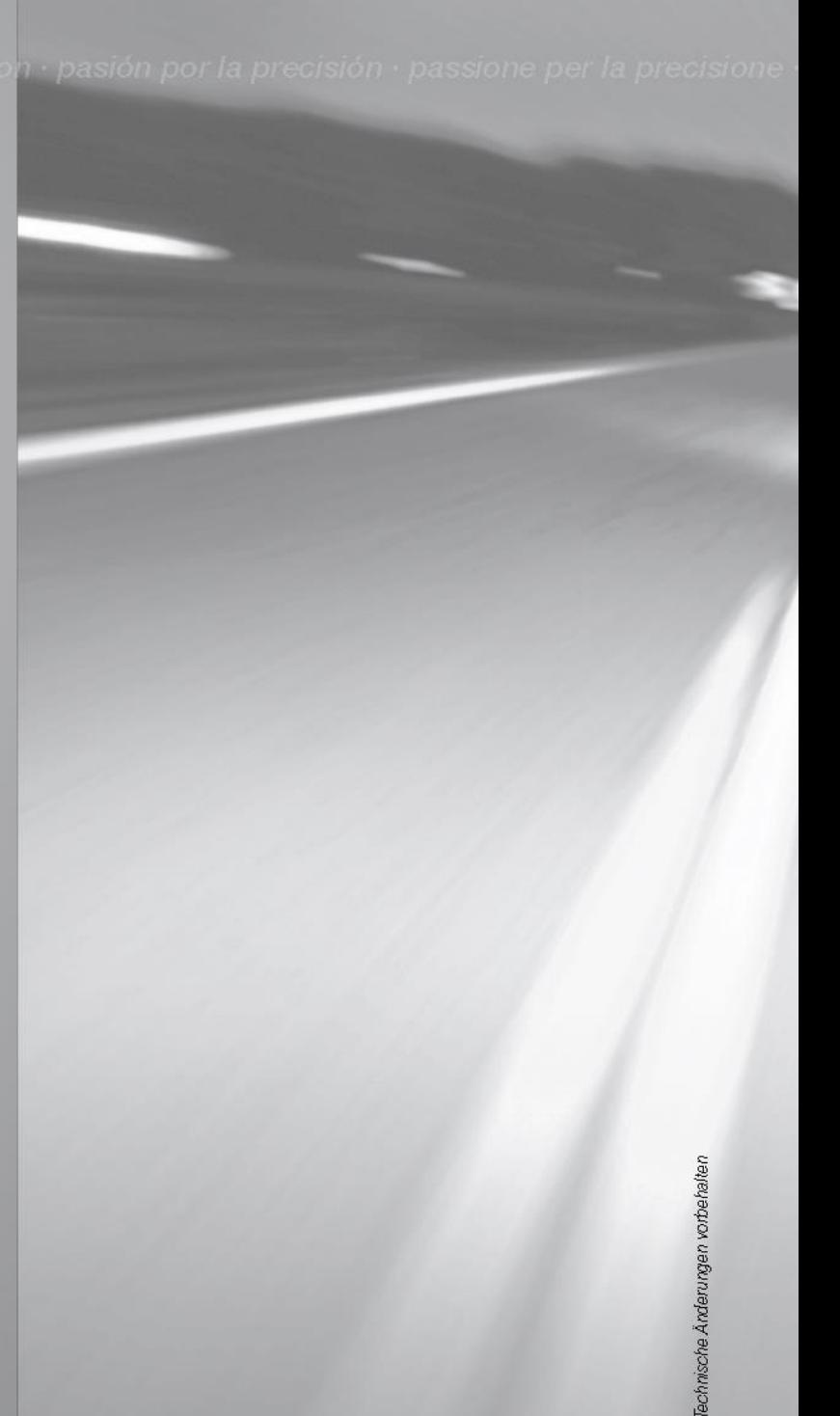